# Žádost o objednání tisku na plotteru HP DesignJet 5500ps

*vynikající kvalita tisku díky 6 náplním, rozlišení 1 200 dpi a technologii hp Colour Layering*

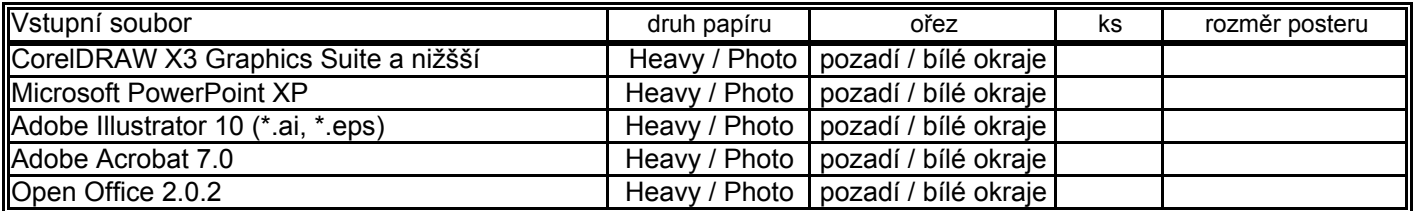

### **Bude hrazeno z účtu / grantu:**

Datum: Oddělení: Objednává: Telefon: Schvaluje:

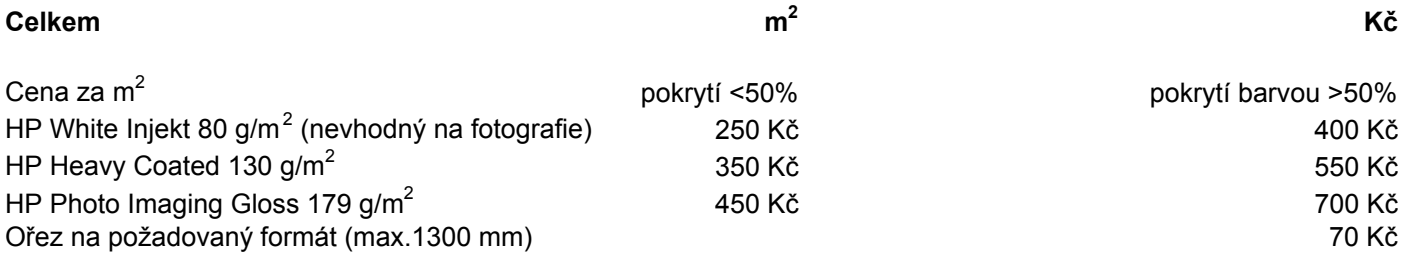

Soubor nutno dodat 2 dny před požadovaným dodáním tisku. Maximální rozměry tisku jsou šířka 1066 mm a délka 1300 mm. Netisknutelné okraje jsou 10 mm ze stran a 35mm nahoře. Abychom plně využili plochu papíru, prosíme nastavit šířku nebo výšku posteru (papíru) na 42" (1066 mm). Nabízíme ořez na řezačce Dahle 558 délka řezu max. 1300 mm. **Nevytvářejte velké soubory a nepoužívejte složité bitmapové výplně a průhledné objekty! Postery nelze zvětšovat ani rotovat dochází k rozpadu bitmapových obrázků a vzorců.** S tímto požadavkem odevzdejte prosím také kontrolní náhled ve formátu A4. Vstupní soubor je možné přinést na CD, Flashdisku, nebo nahrát do adresáře vašeho oddělení na síti Novell. Formulář po vyplnění odevzdejte do kanceláře SB 3.p. LS 252. Informace na lince 490 nebo babovak@uochb.cas.cz.

# **Chybně vytištěné postery, které nesplňují tyto požadavky budou plně hrazeny z vašich prostředků!**

# **Jaký je nejčastější problém?**

*Problém s češtinou a písmeny řecké abecedy. Používejte standartní písma Windows a nebo si fonty převedte na křivky. V CorelDraw Ctrl+Q, Adobe Illustrator Ctrl+Shift+O. Musíte ale označit a převést postupně všechny jednotlivé textové rámce.*

# **Mohu přinést soubory i v jiné verzi programu?**

*Ano, ale mohou nastat problémy s kompatibilitou. Vyšší verze umožnují nastavit uložení pro verzi starší.* **Chci aby fotografie byly kvalitní proto je vkládám ve vysokém rozlišení např. 5Mpix?**

*Ne fotogafie si zmenšete na požadovanou velikost a vložte je v rozlišení 300dpi. Velké soubory způsobují problémy. Vektorové soubory nad 25 MB netiskneme! Obrázky s rozlišením pod 96 dpi budou zubaté. V AI si prosím v menu Document setup - Printing & export (Ctrl+Alt+P) nastavte rozlišení na 300 dpi.*

#### **Budou barvy vytištěny opravdu věrně?**

*Pracujte v režimu CMYK a používejte výhradně barvy z palety Pantone. Aby v barevných přechodech nebyly vidět pruhy musí mít nejméně 256 stupňů. V MS Office (Powerpointu) nelze bohužel CMYK barvy nastavit.*

#### **Jak nejlépe nastavit rozměry posteru?**

*Připravili jsme šablony pro CorelDraw a Adobe Ilustrator, ve které jsou optimálně nastaveny rozměry a okraje pro tři nejčastější rozměry posterů - velký, střední a malý. Tento soubor naleznete na http://sophia.uochb.cas.cz/forms/poster\_tempate.zip*

### **Jaké jsou rozdíly ve papíru?**

*White injekt paper je vhodný pouze na jednoduché schemata bez pozadí např. stavební výkresy. Heavy Coated paper je vhodný na všechny druhy tisku, ale při použití velkých tmavých ploch dochází k jeho "krabatění". HP Photo Imaging Gloss je lesklá folie vhodná na všechny druhy tisku zejména fotografií a prezentací*